# **PROMET**

**DIGITAL SAFE LOCK PLS-3.2**

## **USER MANUAL**

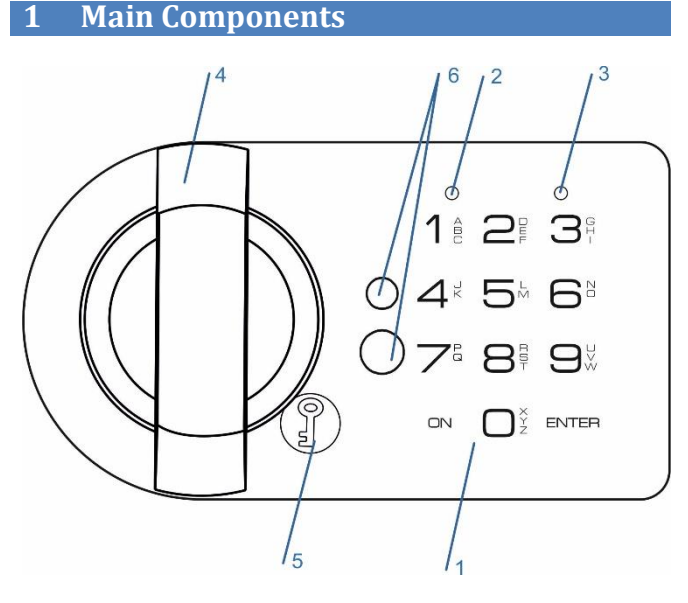

#### **Fig. 1.1**

**ENG** 

- 1 Keypad
- 2 Green LED [G]
- 3 Red LED [R]
- 4 Turning handle
- 5 Cover for emergency opening
- 6 Backup power contacts

### **2 Definitions**

#### **2.1 Code [PIN]**

A set of numbers (from 4 to 8 digits) which opens the lock.

*Before using the safe, please change the factory Master code (see par.4). It is strongly recommended to keep the master code safe from unauthorized people.*

*Factory Master Code:*  $1 - 2 - 3 - 4$ 

#### **2.2 Signals**

[G] <sup>1</sup> Short single acoustic signal with single green LED flash  $(2)$  – confirmation of the button pressing on the keypad.

[G] <sup>2</sup> Short double acoustic signal with double green LED flash (2) – confirmation of successfully finished operation.

[G] <sup>3</sup> Short triple acoustic signal with triple green LED flash (2) – confirmation of the code change button was pressed.

[ $\bigl\langle \mathsf{R}\bigr\rangle$ -- Long single acoustic signal with single red LED flash (3) – error message on the user's actions.

[ $\blacktriangleleft$ R]<sup>5</sup> Short acoustic signal sounds 5 times with 5 red LED flashes (3) – low battery message. Please see par.5.1 how to change the battery.

#### **3 Main Functions**

#### **3.1 Opening the Lock**

3.1.1 Opening the New Lock [ON][1][2][3][4][Enter]

3.1.2 Opening with the code [ON][PIN][Enter]

If the code is right, there will be a green LED (2) flash and it will be possible to open the door within 5 seconds by turning the handle (4) clockwise.

- *If you made a mistake when entering the code, press the [ON] button and start entering the code again.*
- *If you enter a wrong code three times in a row, the lock will be blocked for 5 minutes. This will be indicated via periodical red LED flashes (3).*

#### **3.2 Closing the Lock**

Close the door and turn the handle (4) anticlockwise until it stops.

#### **4 Service Functions**

- *It is strongly recommended to change the settings of the lock with the door opened. After code changing, the lock shall be tested several times with the secure storage unit's door in open state.*
- *The service functions will be unavailable in case of low power supply which is indicated by the signals, please refer to par.2.2,* [◀R]<sup>5</sup>.

For code changing, use code change button [But] which is located on the back door of the safe on the lock (Fig. 4.1).

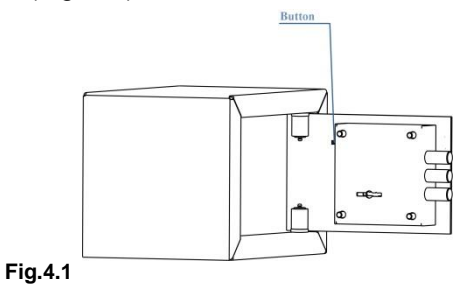

For code changing press:

[But][new PIN][Enter]

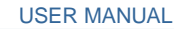

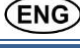

*The fact that the [But] button was pressed and you can enter a new code will report the signal [G] <sup>3</sup>(par.2.2).*

Checking the new Code:

[ON][new PIN][Enter]

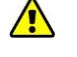

*The first closing with a new Code must be carried out with the safe door open.*

#### **5 Servicing**

*First time open the lock with the key. Next, insert the battery into the lock in accordance with par. 5.1*

*The battery supplied with the lock is designed for the initial check of operability. Before using the lock, it is recommended to change battery on new one.*

- **5.1 Changing the Battery**
- The battery is located on the inner side of the door.
- Open the cover of the battery box (Fig.5.1).

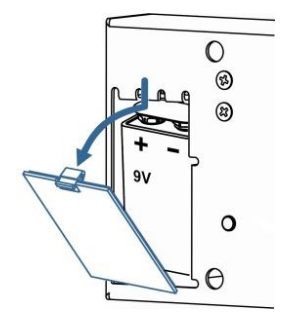

**Fig. 5.1**

- Change battery on new one (9V, Alkaline, type 6LF22, 6LR61, 6LP3146).
- Take the cover back to its location.
- **5.2 Opening the lock when the Battery is Flat**
- Take out the cover for emergency opening  $(5)$ (Fig.5.2).

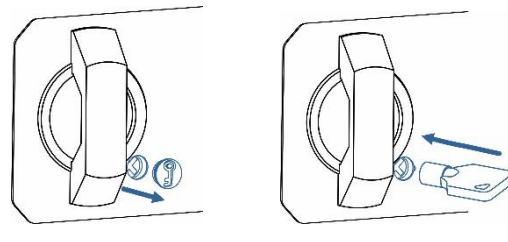

#### **Fig. 5.2 Fig. 5.3**

- 
- Insert the key against the stop (key's flag on the right) and turn it anti-clockwise until it stops (Fig. 5.3).
- Open the door and change the discharged battery, see par. 5.1.
- **5.3 Opening the lock when the Battery is Discharged**
	- Take a new battery (9V, Alkaline, type 6LF22, 6LR61, 6LP3146).
	- $\blacksquare$  Press the new battery to emergency power pins (6) and fix it in this position (see Image 5.4)

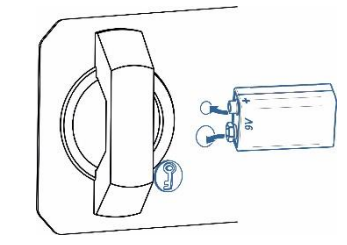

**Fig. 5.4** 

- Enter the valid code on the keypad  $(1)$ .
- Disconnect the emergency battery, open the door and change the discharged battery, see par. 5.1.